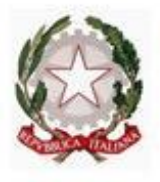

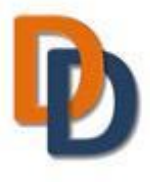

## ALLEGATO 1: TUTORIAL GENITORI PROCEDURA PER COLLOQUI MATTUTINI

## **1. PRENOTARE I COLLOQUI NEL REGISTRO ELETTRONICO**

Accedere alla sezione colloqui:

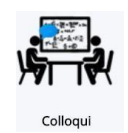

all'interno della videata sono visibili tutti i colloqui prenotabili per la classe.

Scegliendo dal menù a sinistra (scelta consigliata) **"***prenotabili per materia/docente"*  è possibile visualizzare tutte le materie ed il relativo docente.

- Cliccare sul nome del docente con cui si desidera avere il colloquio (saranno visibili i relativi colloqui disponibili).
- Cliccare (nella colonna *Prenota)* sul quadratino azzurro in corrispondenza del colloquio scelto.

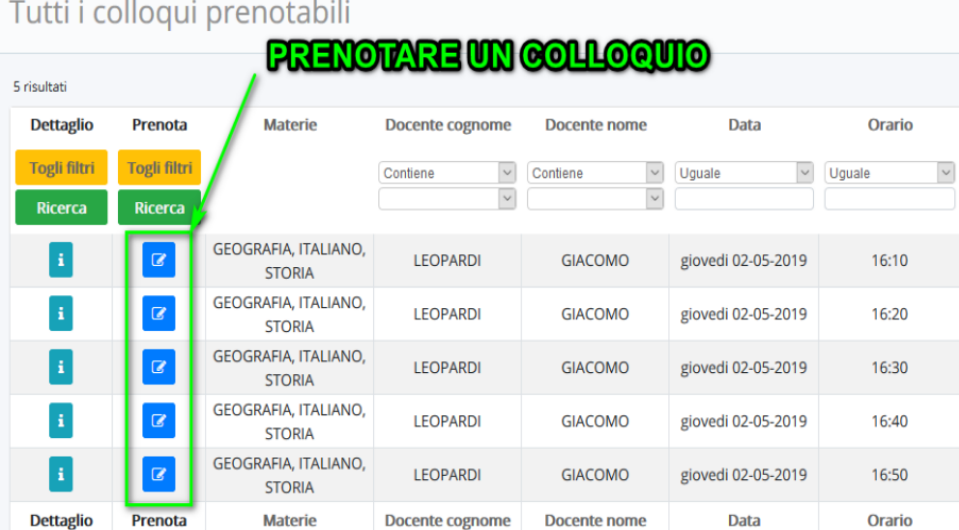

Effettuata la prenotazione, un messaggio segnalerà l'avvenuta prenotazione.

$$
O Colloquio LEOPARDI GIACOMO - 02/05/2019 - 16:10 prenotato con successo \times
$$

**IMPORTANTE!!!** In caso di impedimento alla partecipazione al colloquio prenotato, al fine di consentirne la fruizione ad altri genitori, **si prega di annullare tempestivamente la prenotazione,** entrando nell'area **colloqui** e poi in *"prenotati da me"* 

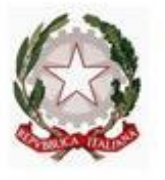

### ISTITUTO COMPRENSIVO "M. D'AZEGLIO - G. DE NITTIS"

Barletta - Via Libertà, 20/A-Tel. e Fax0883531613-CF90101480722 email:baic89200v@istruzione.it-pec:baic89200v@pec.istruzione.it http://www.icdazegliodenittis.edu.it

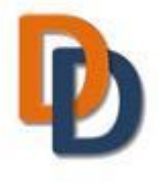

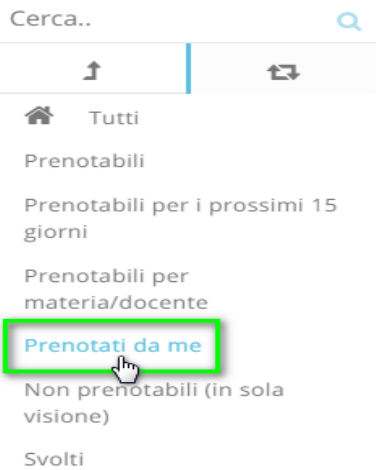

Nella schermata, premere il tasto blu "**Annulla prenotazione**"

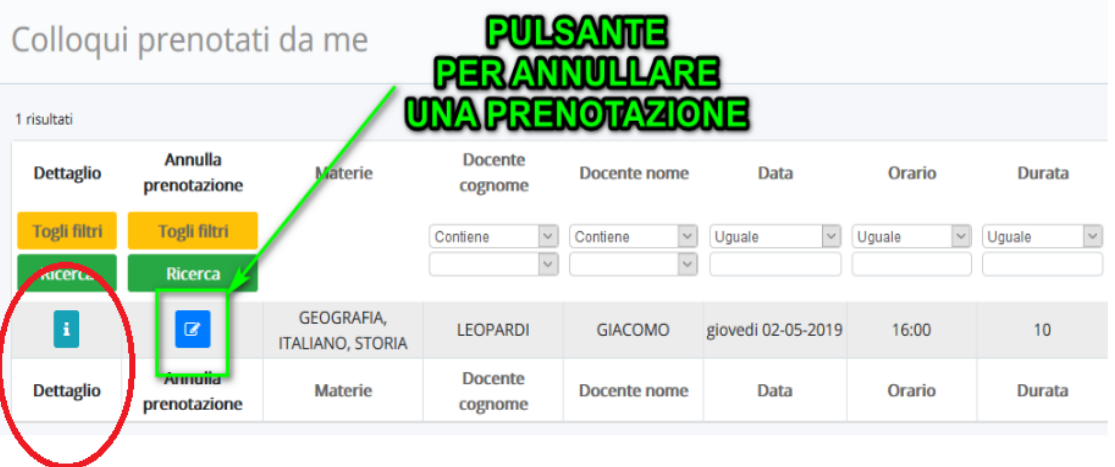

# **2. ACCESSO AL MEET IL GIORNO DEL COLLOQUIO**

● Il giorno del colloquio, all'orario prenotato, **accedere all'account istituzionale del proprio figlio** (esempio: rossi.mario@icdazegliodenittis.edu.it) e cliccare sull'icona di meet:

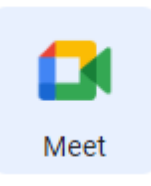

● Cliccare su "**Utilizza un codice riunione"** ed inserire quale codice del meet il cognome e il nome del proprio figlio, seguito dalla classe (tutto minuscolo e senza spazi). Poi cliccare su **continua**.

ESEMPIO: Se il nome del figlio fosse **Mario Rossi frequentante la 1^A**, il codice del meet sarebbe: **rossimario1a**

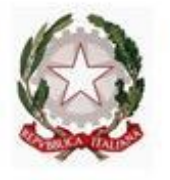

### ISTITUTO COMPRENSIVO "M. D'AZEGLIO - G. DE NITTIS"

Barletta - Via Libertà, 20/A-Tel. e Fax0883531613-CF90101480722 email:baic89200v@istruzione.it-pec:baic89200v@pec.istruzione.it http://www.icdazegliodenittis.edu.it

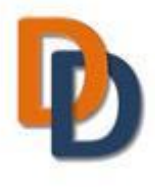

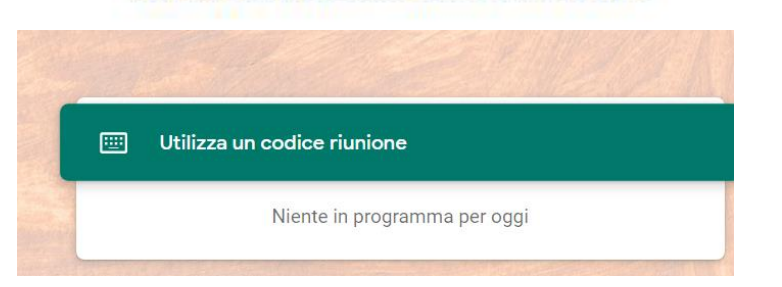

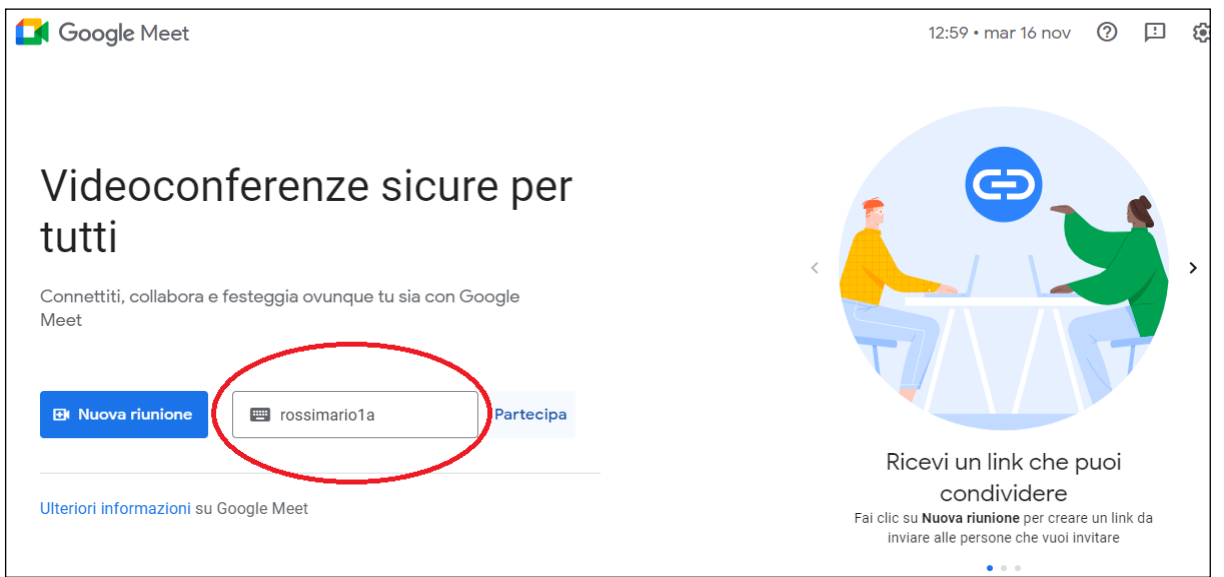

#### **NEL CASO IN CUI IL NOME DELL'ALUNNO/A SIA COMPOSTO DA PIU' NOMI, SCRIVERE SOLO IL PRIMO NOME (es: Maria Grazia Bianchi della 1a** CODICE DEL MEET: **bianchimaria1a**

**NB:** I genitori dovranno accedere al meet esclusivamente utilizzando l'account del proprio figlio con dominio dell'Istituto (*@icdazegliodenittis.edu.it*).

L'utilizzo da parte del genitore non precluderà in alcun modo il contemporaneo utilizzo dell'account da parte del figlio.

**Si prega di accedere al meet rispettando l'orario previsto dalla prenotazione, senza anticipare o posticipare l'orario di accesso.**

> Il Dirigente Scolastico Dott.ssa Concetta Corvasce